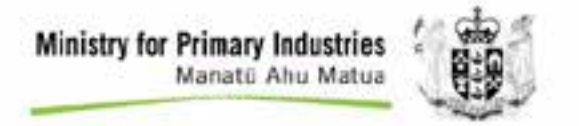

## **Providing image services using mosaic datasets and Windows file shares**

**Jing Liu** 17 July, 2014

Growing and Protecting New Zealand **www.mpi.govt.nz www.mpi.govt.nz •** 1

#### **Where I come from**

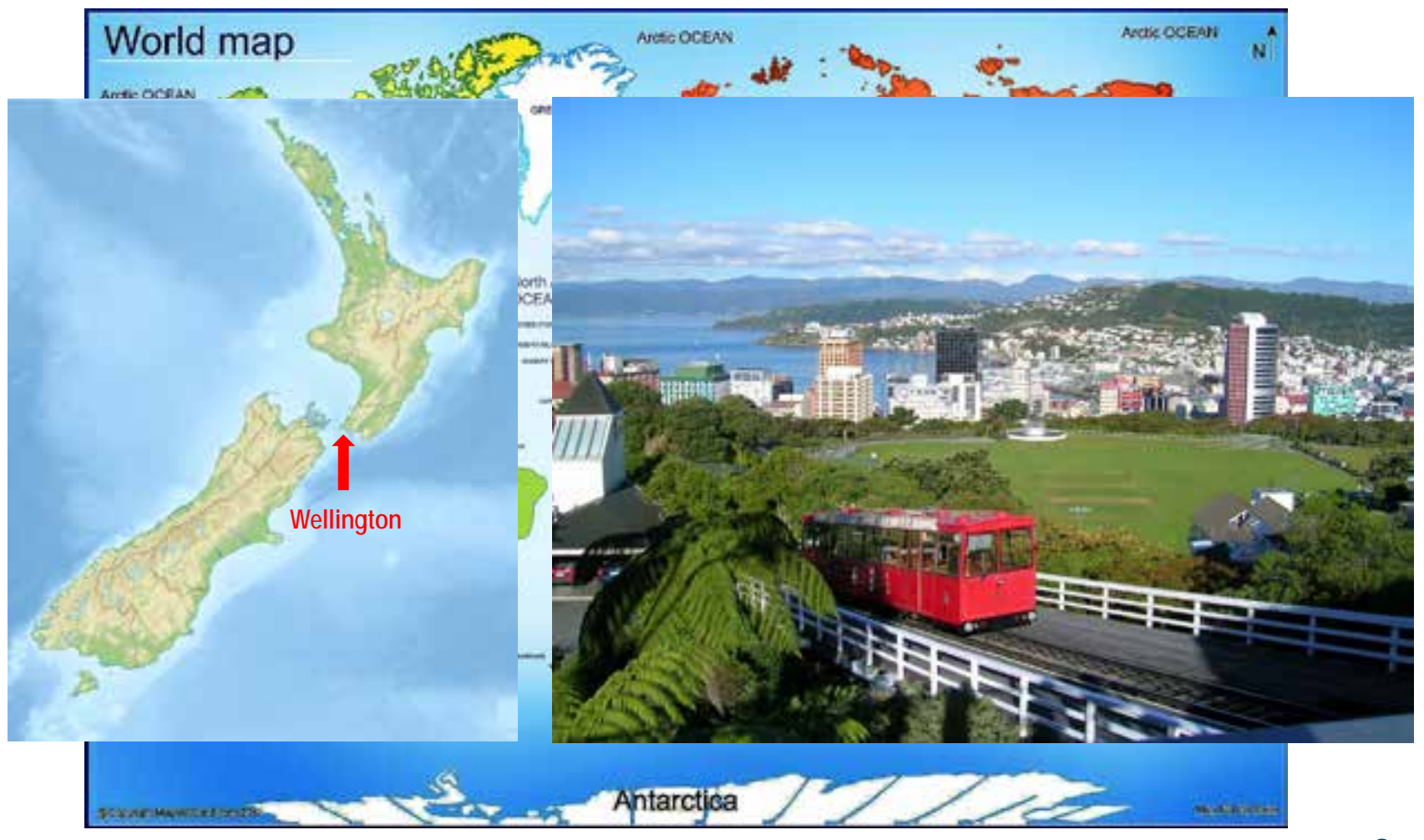

## **What I do**

#### Government ministry regulating

- Forestry
- Agriculture
- Horticulture
- Biosecurity
- Fisheries
- Food Safety
- Animal Welfare

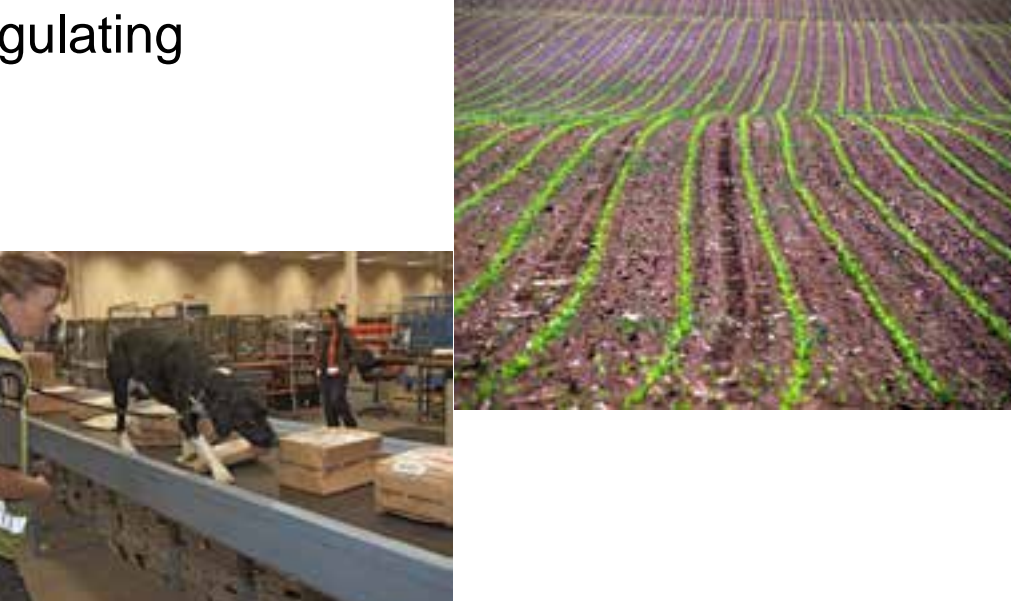

#### **Ministry for Primary Industries** Manatū Ahu Matua

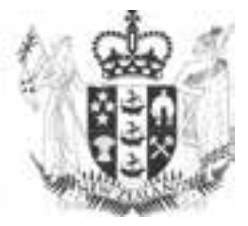

## **What I do**

My role with MPI

- GIS Analyst in Spatial Analysis Services Team
- Manage 15 terabytes of digital imagery
- Administration for ArcGIS for Server
- Development of GIS web applications

## **Background**

#### **Situation**

- External image service provider
- Limited control
- Poor performance

#### Problem

- Provider decided to stop providing services.
- I had to develop a solution quickly
- No access to ArcGIS for Server
- Provide for multiple users consuming at the same time

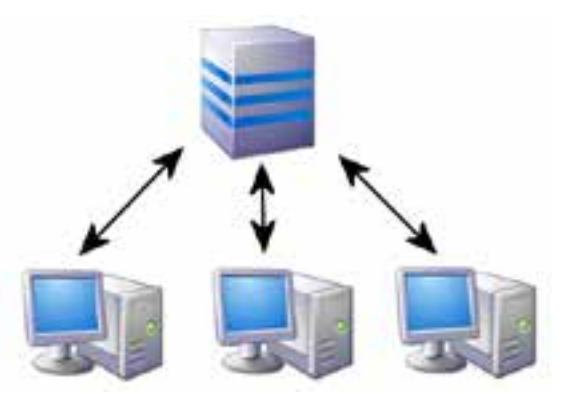

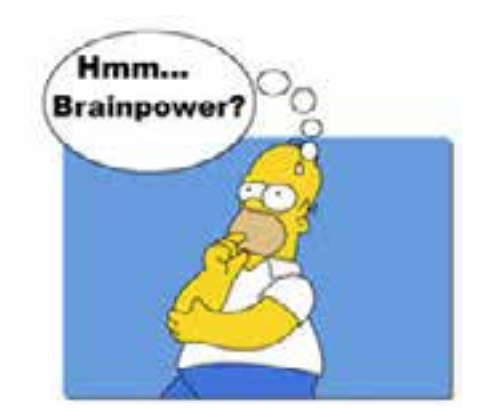

# **Providing image services using mosaic datasets and windows files shares**

Simple workflow using only:

- ArcGIS Desktop
- Windows file sharing
- External hard drives

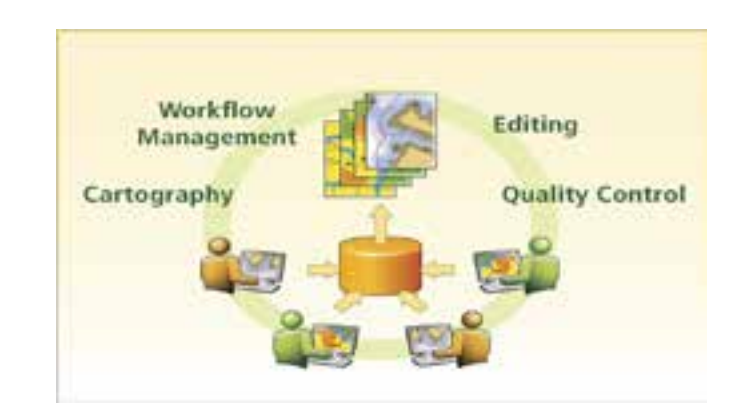

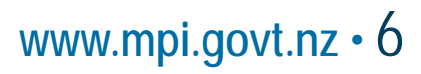

### **What types of datasets do I manage**

- Ortho- rectified aerial photographs
- Satellite imagery from many sensors
- Scanned aerial from diapostives
- LiDAR

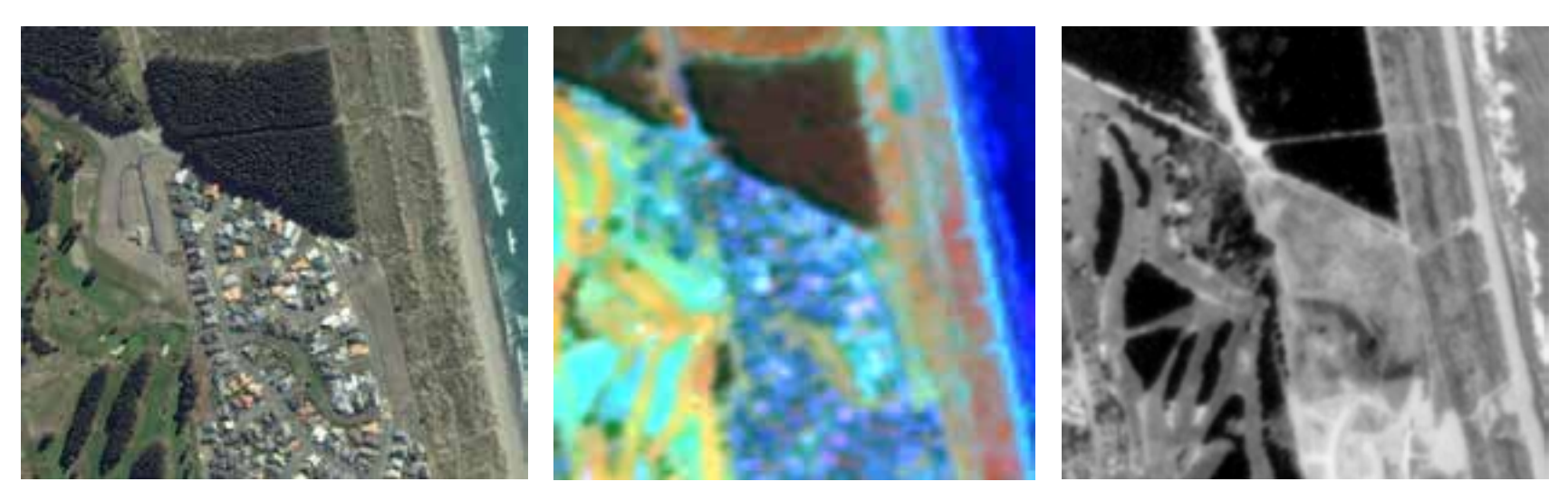

### **Workflow overview**

- 1. Requirements
- 2. Create a mosaic dataset
- 3. Add data
- 4. Remove overlaps
- 5. Build overviews
- 6. Analyzing mosaic datasets(optional)
- 7. Share on the network

## **1. Requirements**

- Identify the data has it been pre-processed? What levels of metadata has vender supplied?
- Purpose E.g. does the user need to change image bands?
- Storage requirements how big is the dataset?
- Prepare the data for sharing image conversion and compression

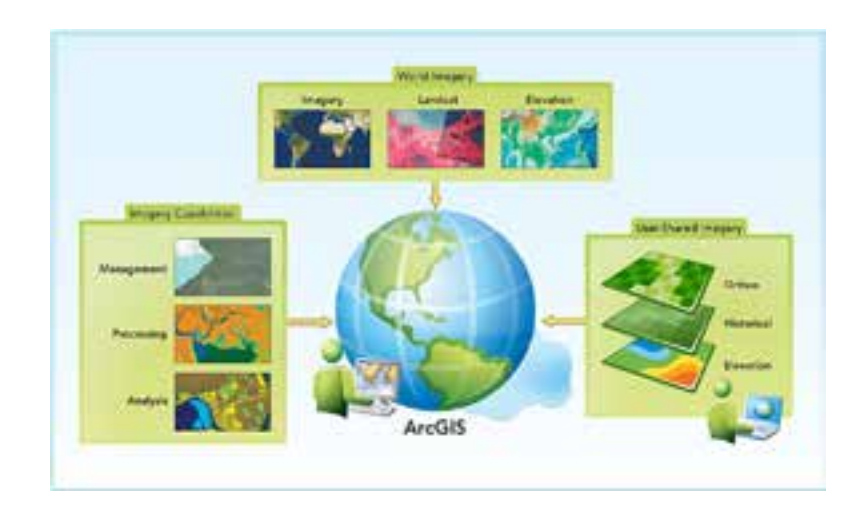

#### **2. Create a Mosaic Dataset**

What is a mosaic dataset?

- Created as an empty container
- References your source images

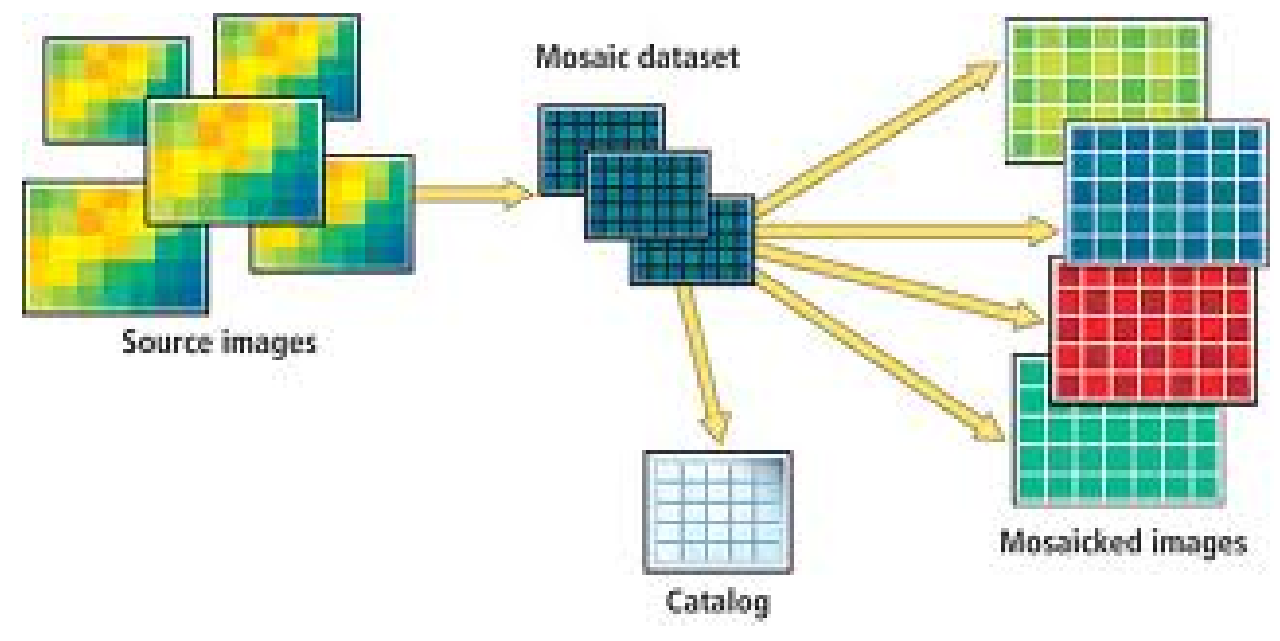

### **2. Create a Mosaic Dataset**

- 1. Using arc Catalog, create a mosaic dataset in an empty geodatabase.
- 2. Set the default spatial reference to the desired coordinate system.
- 3. Under the 'environments' tab, set a compression method.

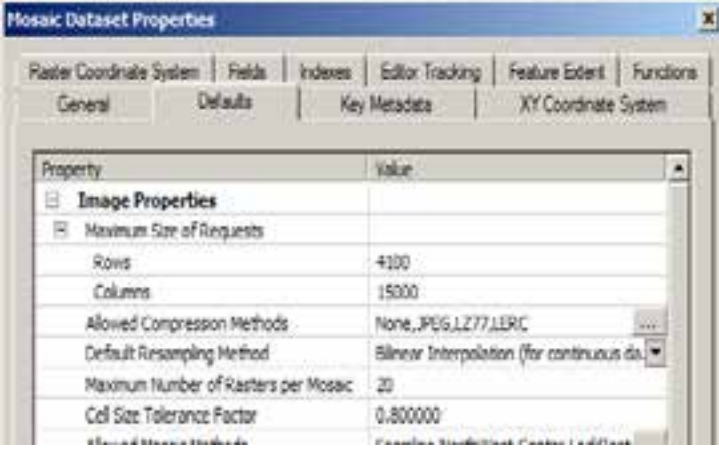

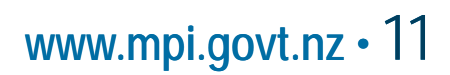

## **3. Add data**

Add raster data to the mosaic dataset

Optional setting changes:

- Cell size ranges sets the raster cell size
- Pyramids building pyramids increases overview performance
- Statistics calculate statistics to allow perform certain tasks
- Exclude duplicates helps reduce duplicate rasters

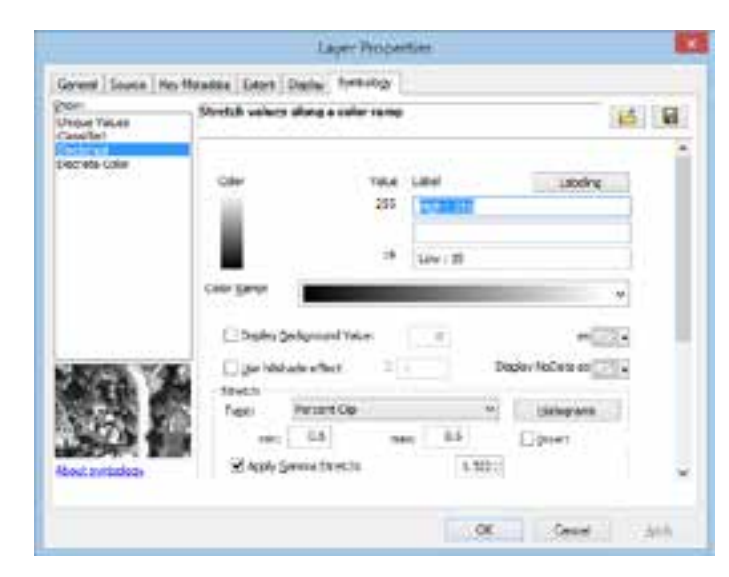

### **4. Remove overlaps**

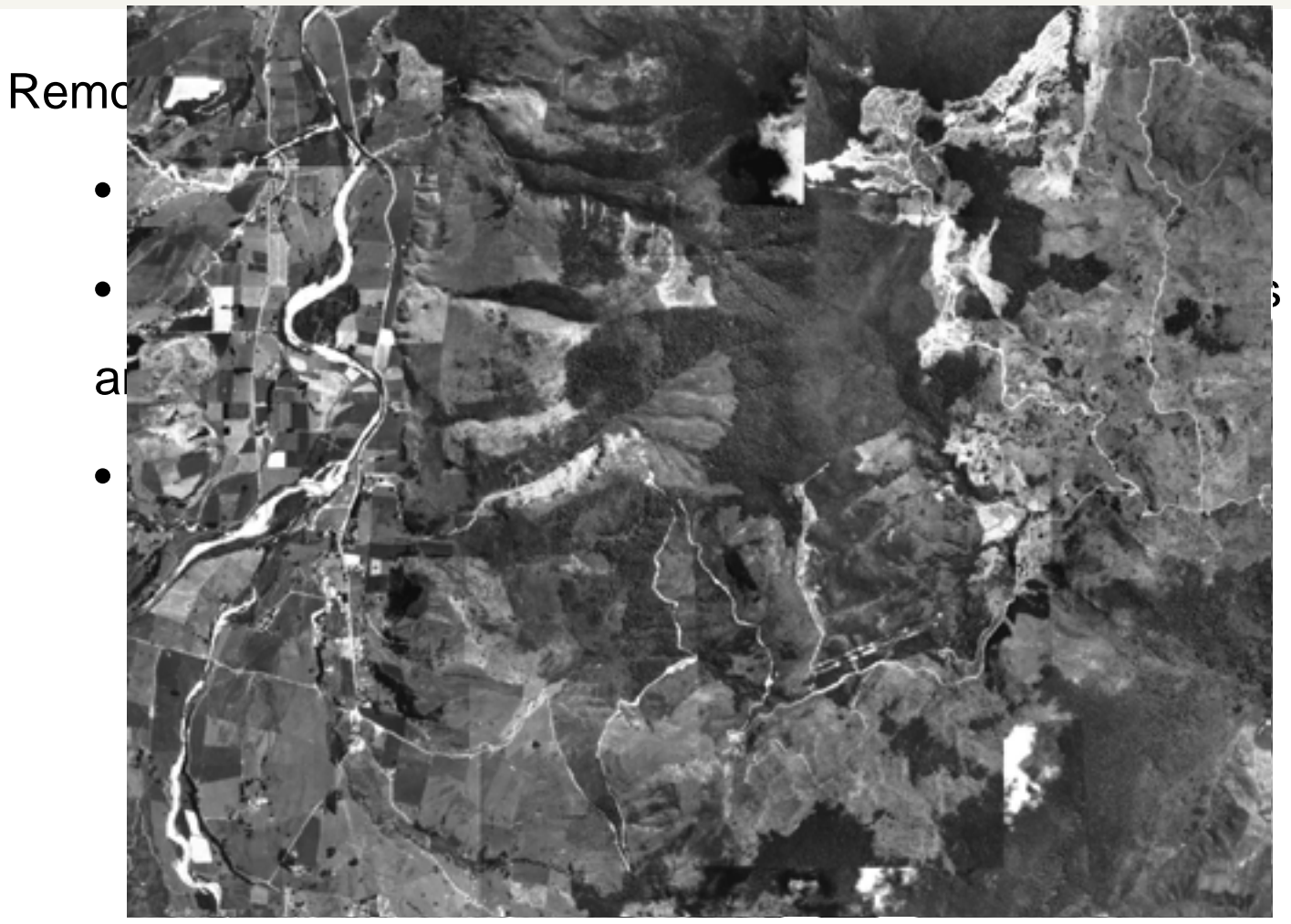

### **5. Build overview**

What are overviews?

- Lower resolution images created from source data.
- Used instead to ading source imagery when viewing at small scales
- Overviews increase display speed and decrease

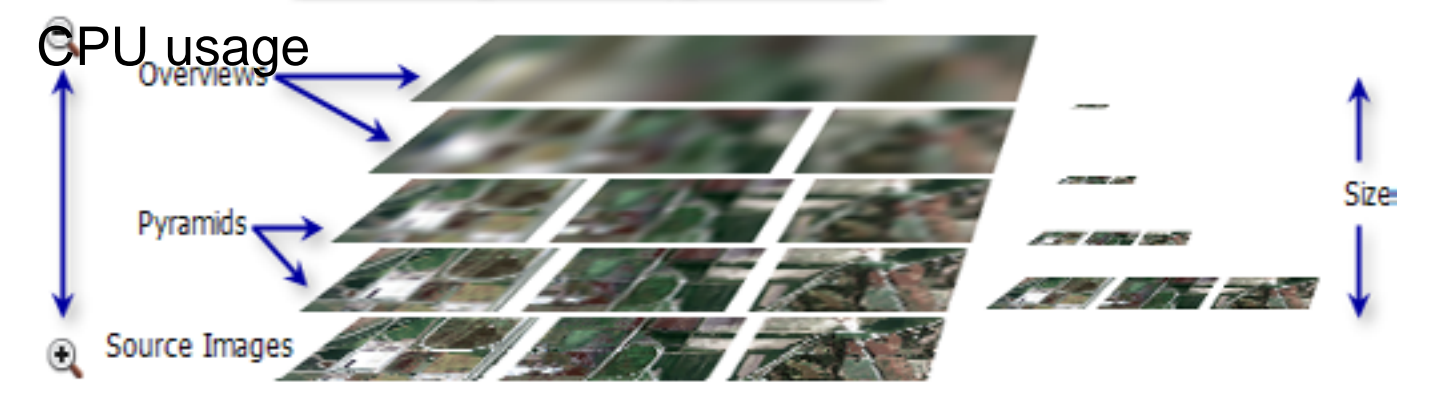

### **5. Build overview**

1. Planning: Define Overview output location and number of display levels

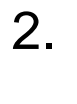

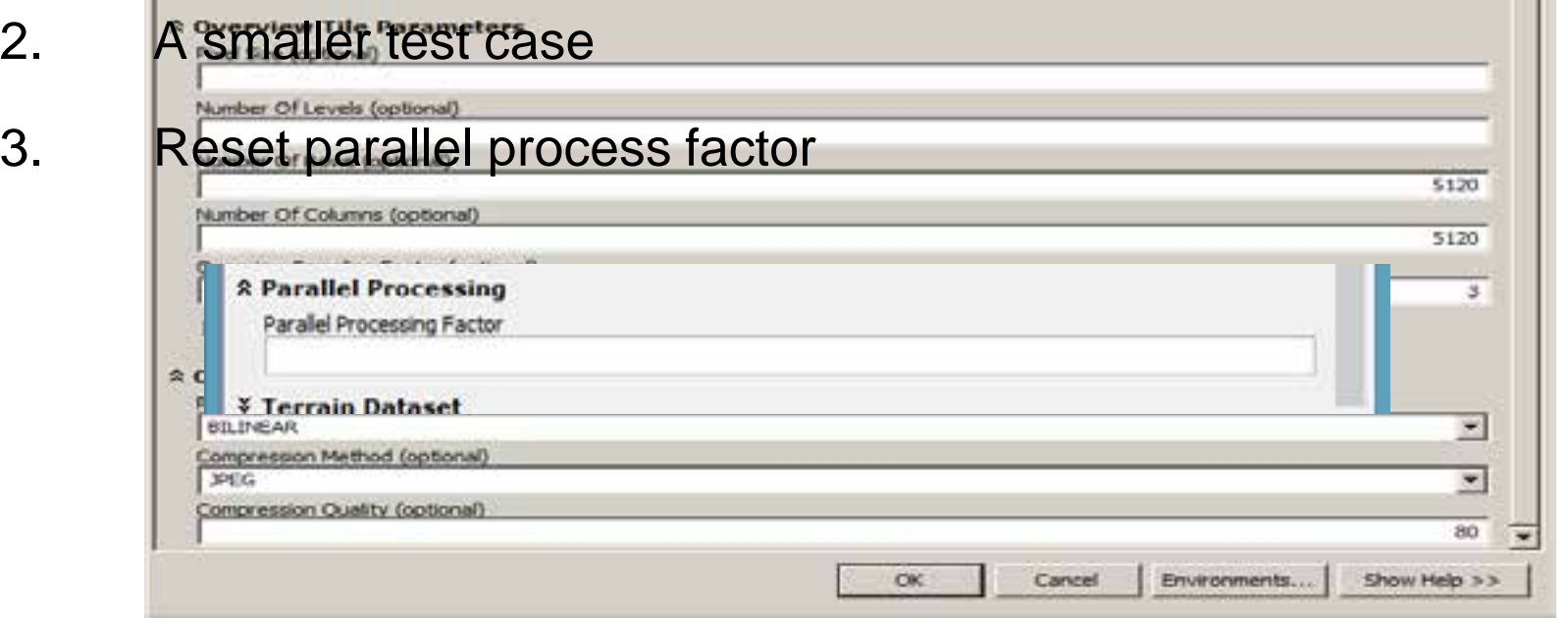

# **6. Analyzing mosaic datasets**

Why Analyze your dataset?

- Checks for errors
- Helps optimize dataset and increase performance

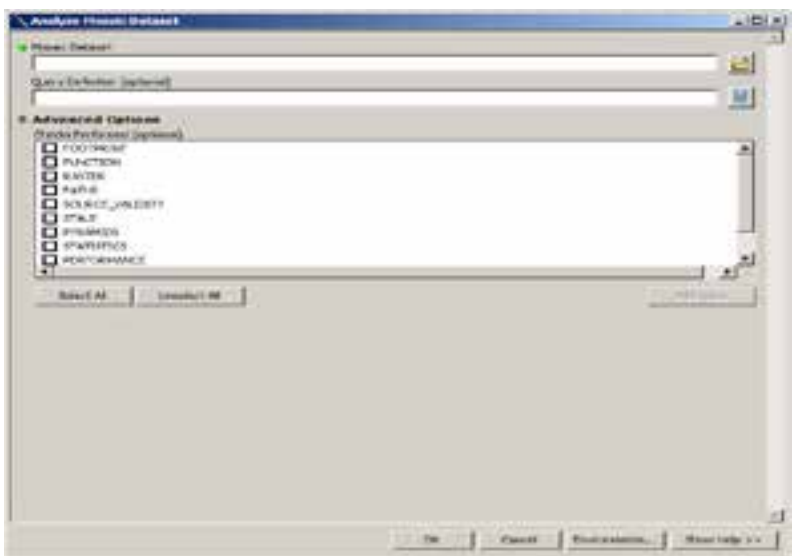

You can still share your mosaic if it has errors or warnings

#### **7. Share**

- Using Windows explorer file options, share the folders that contain the finished mosaic datasets.
- Edit user permissions to allow read or modify access to users.
- In ArcCatalog, Repair mosaic dataset paths to match the universal naming convention (UNC) used by your internal network

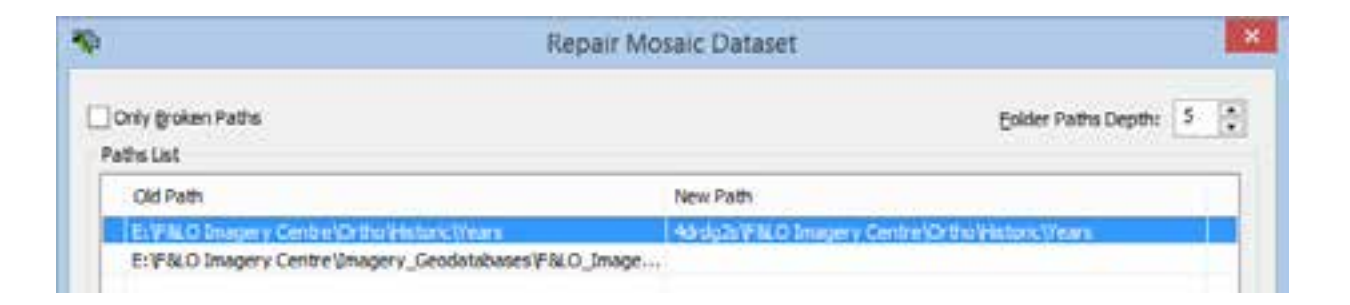

### **Example of product**

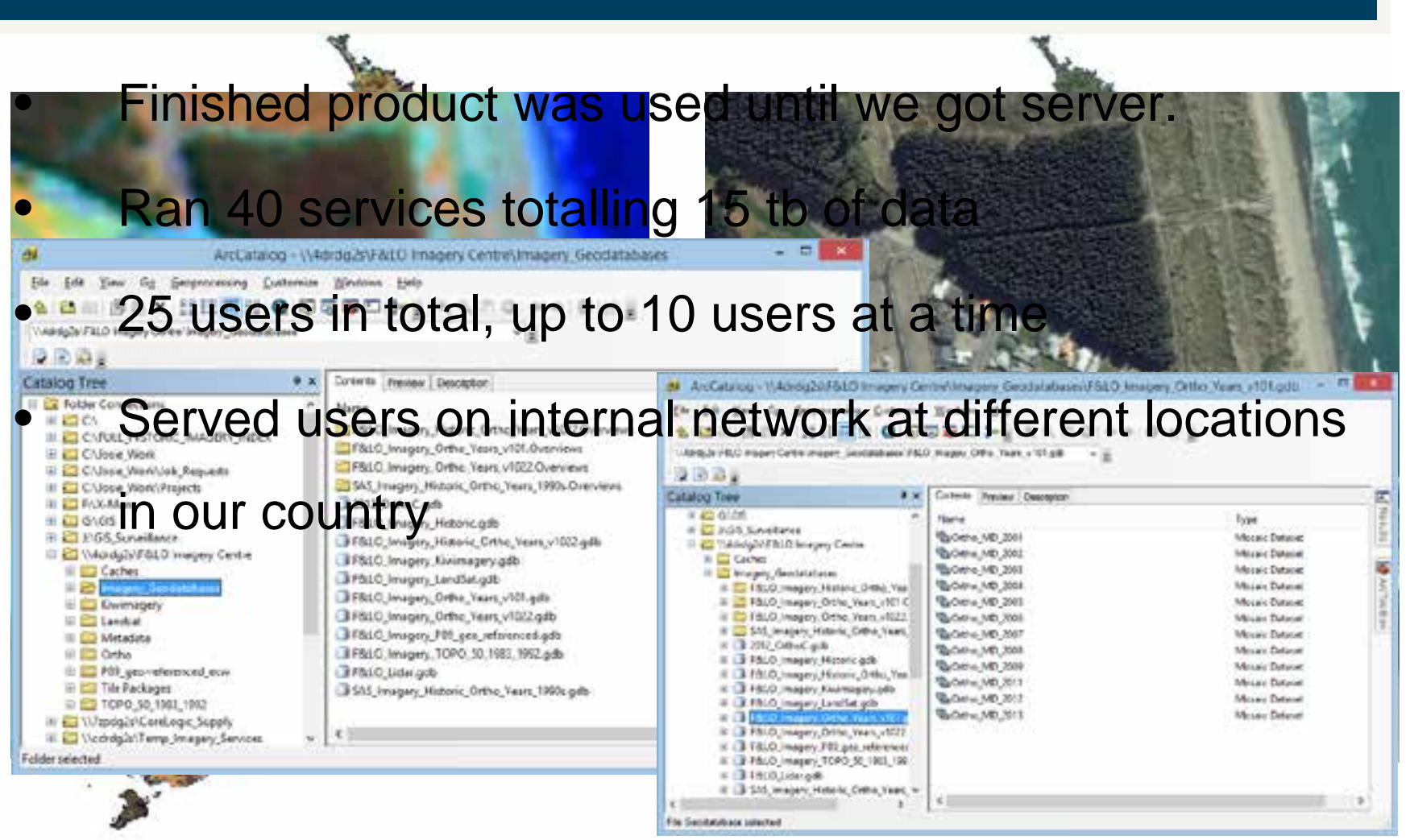

## **System requirements**

- 1. A standard GIS workstation (preferably with USB 3 connection)
- 1. Windows 7 or above
- 2. Administrator privilege
- 3. ArcGIS Desktop 10 or above
- 4. External Storage for your data (RAID hard drives are excellent)

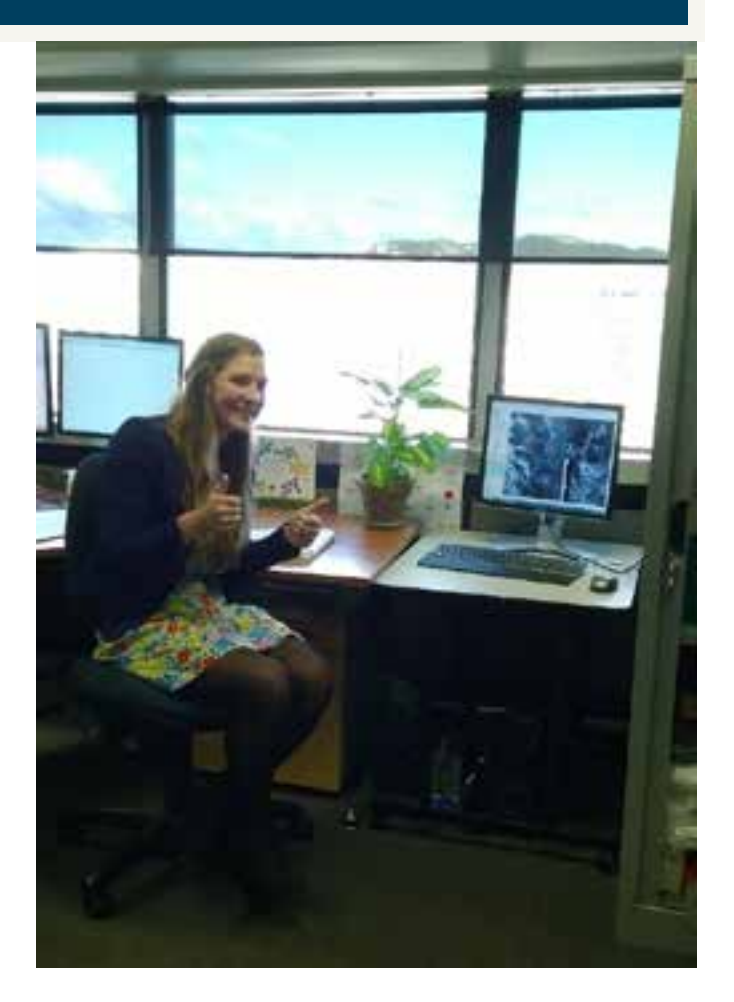

## **Benefits**

- 1. Cheap storage
- 2. Easy searching
- 3. Fast processing
- 4. Accessible to multiple clients
- 5. No ArcGIS for server required

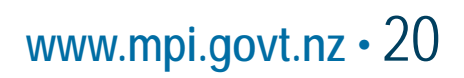

#### **Questions?**

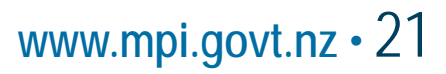